### **Primary Job Advertiser User Guide**

### **What is Sub Seeker?**

Sub Seeker is a service within EducationPosts.ie which facilitates the short-term recruitment of Teaching Council-registered teachers by DES schools in both primary and post primary schools.

#### **Key Features:**

- Immediate sub vacancies over the next 7 days
- Automatic registration for schools that have advertised on EducationPosts.ie
- Free service to all DES schools primary & post-primary
- Mobile compatible
- Validation of Teaching Council Registration Number
- View profile of available subs availability, experience & qualifications
- Send offers and receive responses via the portal emails created automatically.

#### **How do I register for Sub Seeker? I have an EducationPosts.ie account.**

On your EducationPosts.ie Advertiser Dashboard, select 'Sub Seeker' and the school (Roll Number) for which you are seeking a substitute teacher.

### **How do I register for Sub Seeker? I don't have an EducationPosts.ie account.**

To use Sub Seeker, you must be a DES school and have an account on EducationPosts.ie.

If you have not placed an EducationPosts.ie advert previously, your account will need to be verified by the EducationPosts.ie Support Team. Job Advertisers can create an account by either selecting the 'Register as a Job Advertiser' button on the home page or by selecting 'Register' in the search bar. You can then [follow the steps](https://educationposts.ie/page/faq/advertisers#q1) to create a Job Advertiser's account.

### **How do I search for a substitute teacher for my school?**

Once you log into your [EducationPosts.ie](http://www.educationposts.ie/) Advertiser Dashboard, access Sub Seeker on the right hand side of the screen. To find a substitute teacher, select 'Find a Sub' and enter the county or counties you would like to search, the relevant teaching level and required dates. As Sub Seeker is designed for short-term substitute vacancies, you can select a maximum of seven days. If the substitute vacancy is longer than seven days, follow [these steps.](https://educationposts.ie/page/faq/advertisers#q5)

## posts.ie.

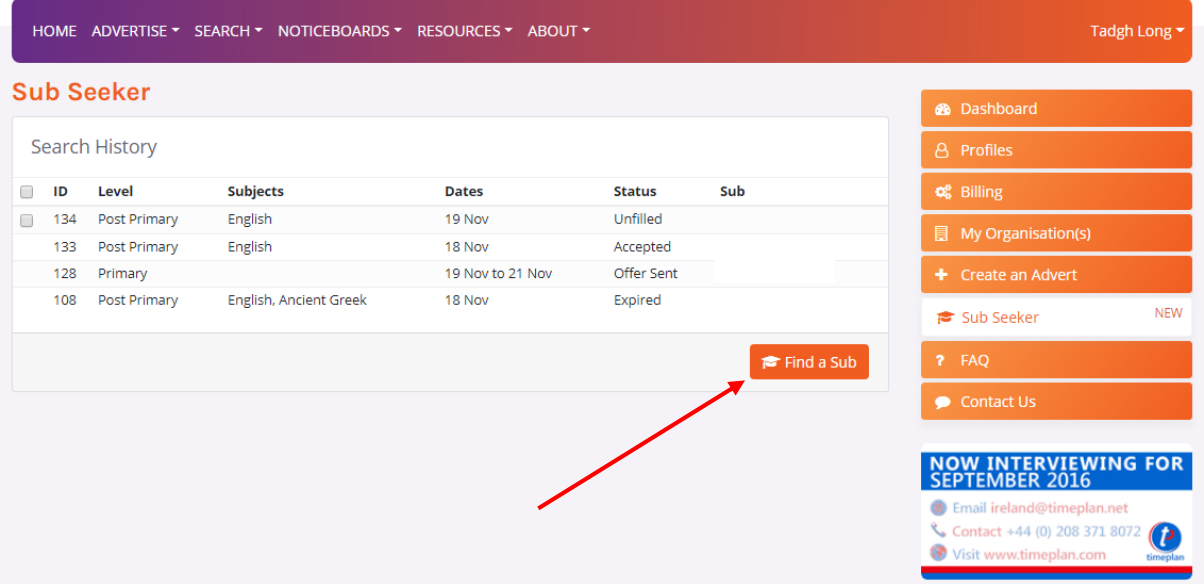

### posts.ie.:

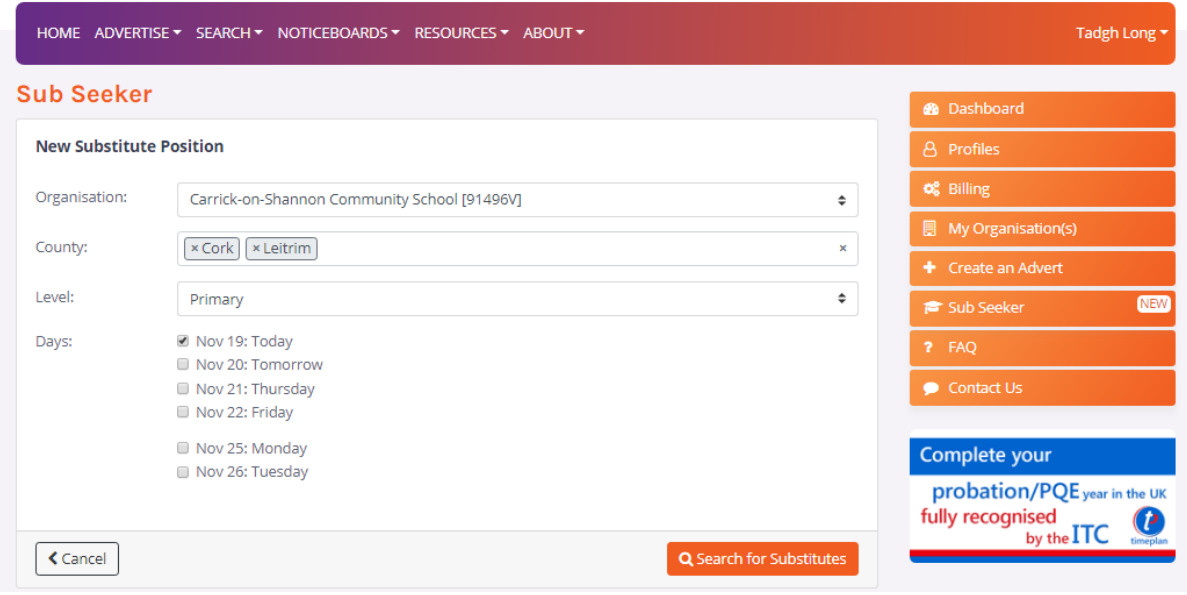

#### **Available Subs**

Job Seekers with availability and relevant experience will be displayed in the 'Available Subs' results. The Job Seekers who best match your search criteria will be displayed at the top of the list. These Job Seekers may have relevant availability or qualifications at the chosen level, or have experience teaching your chosen subjects.

If you search for a primary level substitute teacher, any available subs will show under 'Primary'. Substitute teachers that are qualified at post primary level and choose to substitute at primary level will show under 'Post-Primary' as per the below image.

To find out more about a particular substitute teacher and/or to 'Make an Offer', select 'View Profile' for the relevant teacher. You can then view the substitute teacher's Experience, Qualifications, Subjects (post primary only) and other relevant information by selecting the relevant tabs.

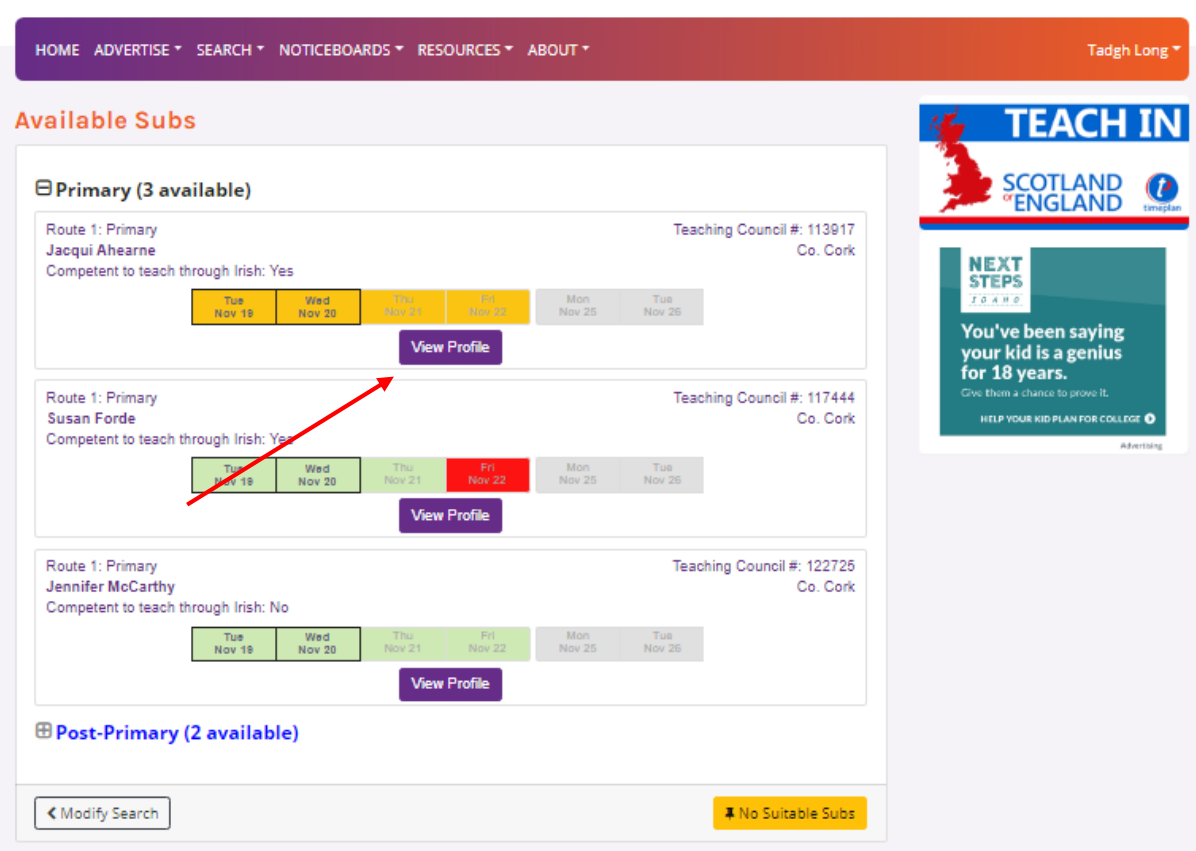

# posts.ie.:

### **I have a temporary vacancy for more than seven days. How can I find a substitute teacher for this?**

To advertise substitute vacancies longer than seven days' duration, please use [EducationPosts.ie.](https://educationposts.ie/page/faq/advertisers#q5)

### **How do I offer a substitute teaching position to a Job Seeker?**

To make an offer, select 'View Profile' for the preferred Job Seeker, then select 'Send Offer Email'. The Job Seeker will be notified of your offer via Sub Seeker and also by email. The status of your offer will be updated on your Sub Seeker dashboard and you will also receive email notification when your offer has been accepted or declined.

To protect the accuracy and integrity of Sub Seeker information, it is essential that Job Advertisers send offer emails, and Job Seekers accept job offers through Sub Seeker. This also ensures Job Advertisers' search history is accurate.

# posts.ie.

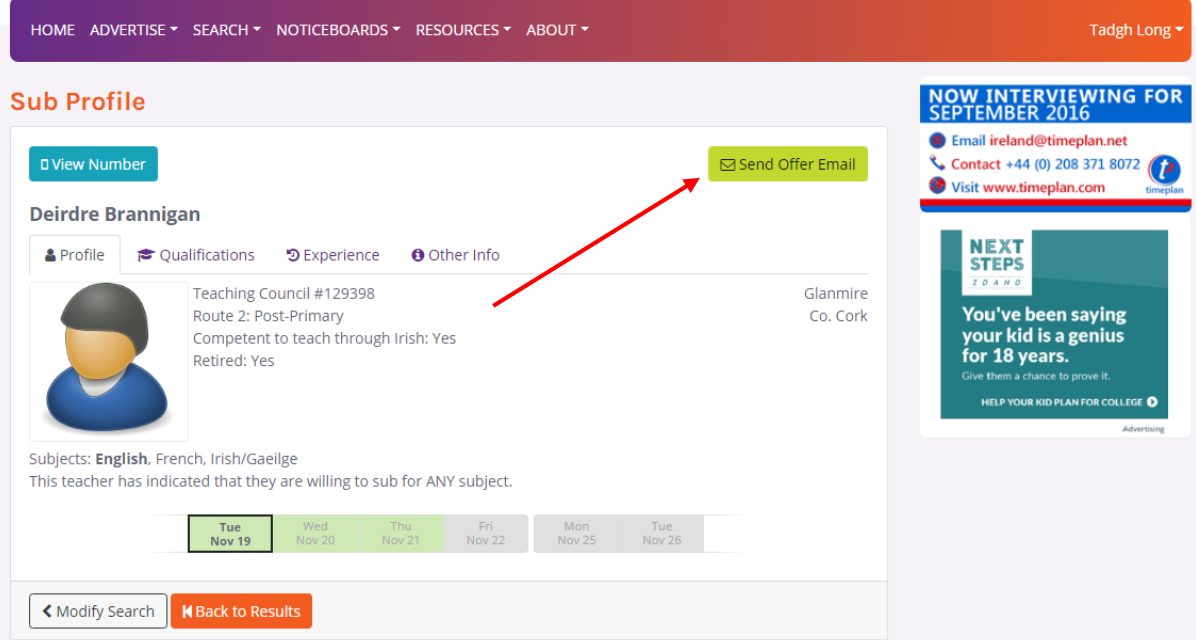

### **No Suitable Sub Found**

If there are no substitute teachers available for your chosen date(s), you will be notified of this and advised to widen your search options. If you fail to find a suitable Job Seeker for the position, please let us know by choosing an option from the dropdown menu under 'No Suitable Subs'.

### posts.ie.

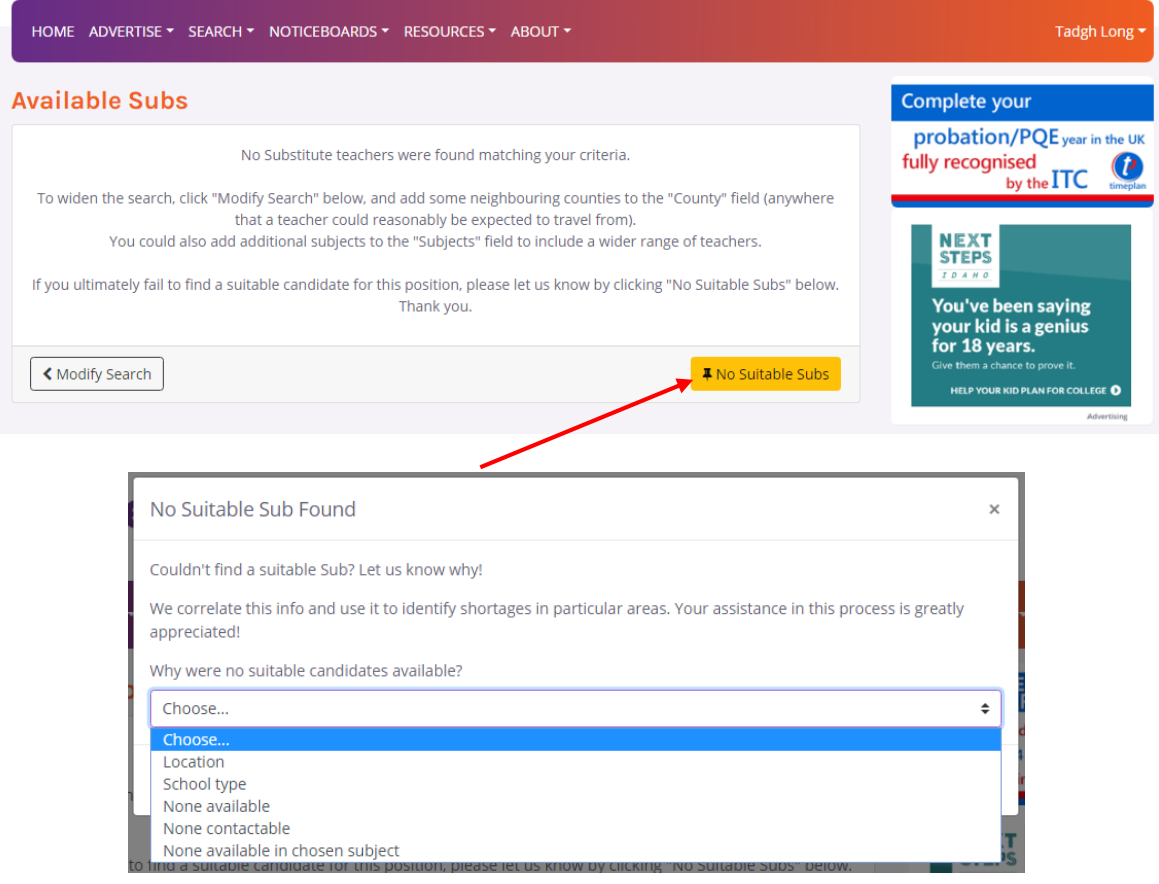

### **Is Sub Seeker available to Special Needs Assistance (SNAs)?**

Phase 1 of Sub Seeker is designed for substitute teachers at primary and post primary levels. Once Garda vetting arrangements for SNAs have been resolved such that vetting is valid across all schools, Phase 2 will extend Sub Seeker to SNAs. SNAs and schools will be notified when that functionality is available.

### **How do I get assistance with Sub Seeker?**

Sub Seeker is an online service with online support. To contact the Sub Seeker Support Team, email [subs@educationposts.ie.](mailto:subs@educationposts.ie) Please note, queries are answered in order of receipt during working hours – Monday to Friday, 9am to 5pm (excluding Bank Holidays and when otherwise notified).